## **X30 Quick Start Guide**

### **Operation Screen**

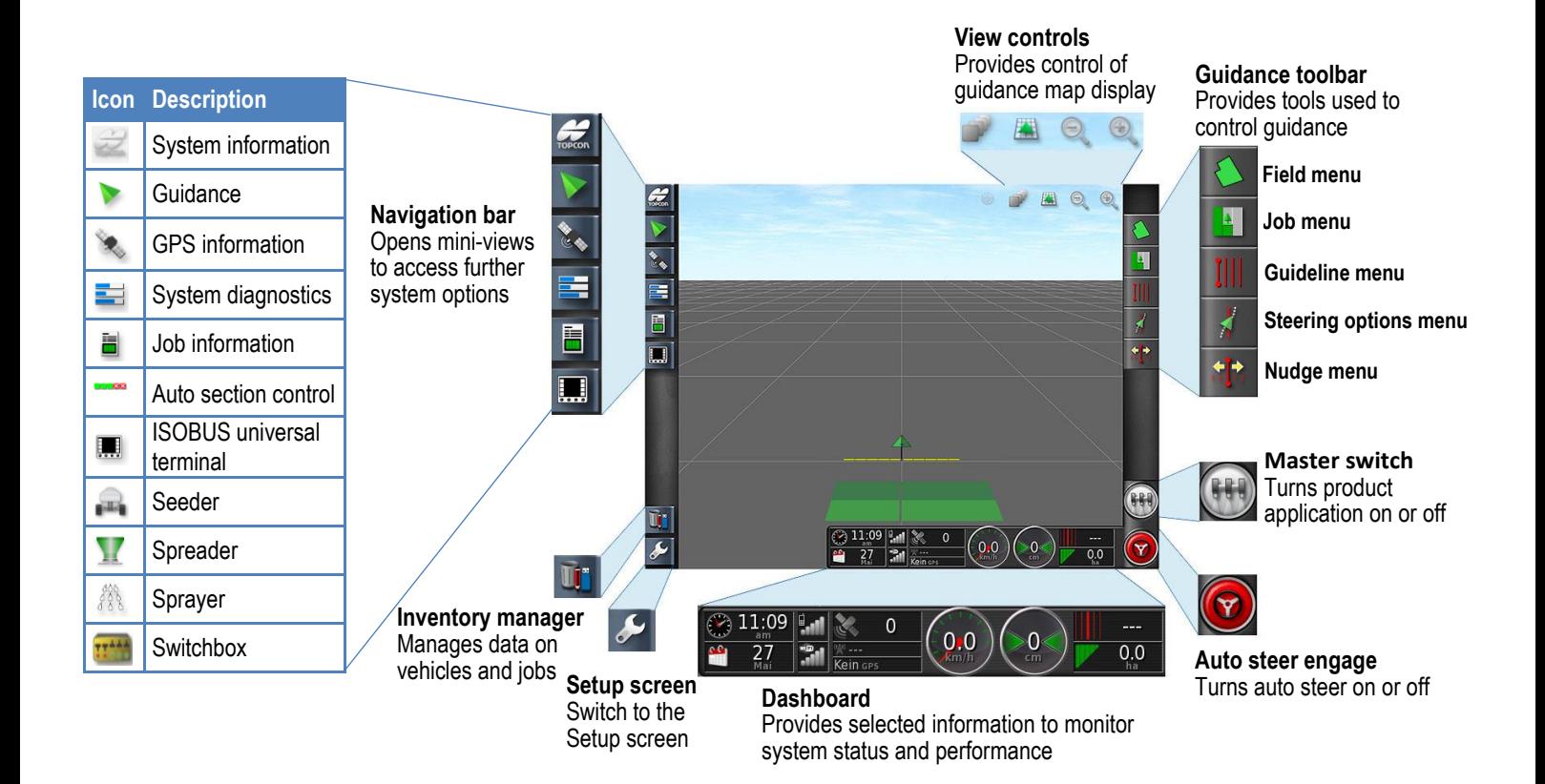

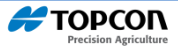

# **Menu Options – Guidance Toolbar**

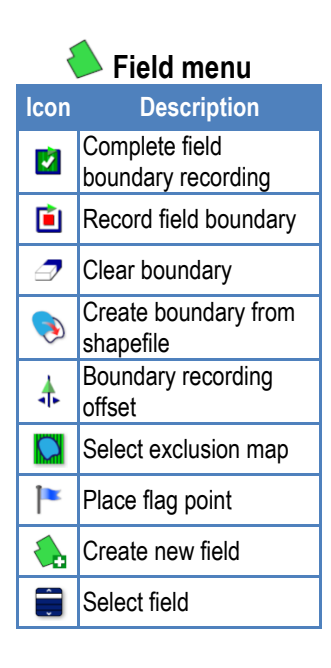

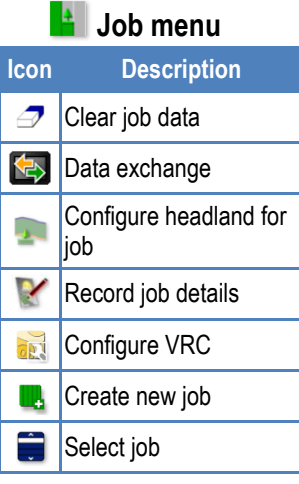

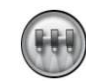

## **Master Switch – Status colors**

Implement Controller is ready to use. Select the master switch to turn the implement on.

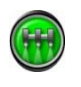

Implement Controller is on and working. Select the master switch to turn the implement off.

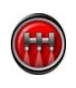

Implement Controller is off and cannot be used. Select the Master Switch to see possible causes of the problem.

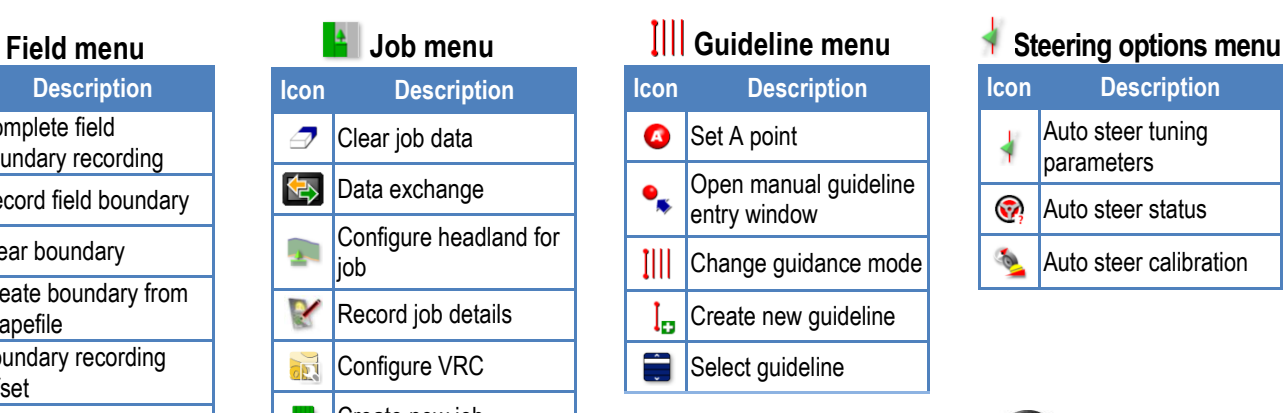

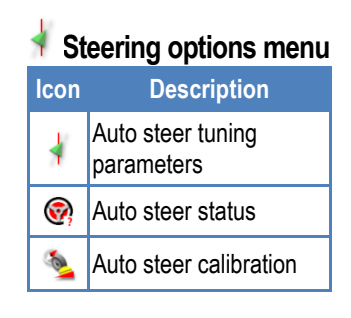

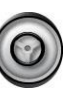

## **Auto Steer – Status colors**

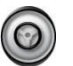

#### **Ready to use**

Select Auto Steer to start.

#### **Engaged and active**

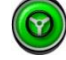

Select Auto Steer Engage to change back to manual control.

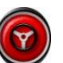

#### **Cannot engage**

Go to the Steering Options Menu to check Steering Status for causes.

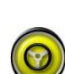

**Delayed engage mode**

Pre-engage steering by pressing button twice. Steering engaged if minimum speed reached within 15 seconds.

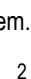

# **Getting Started**

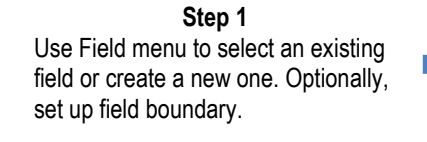

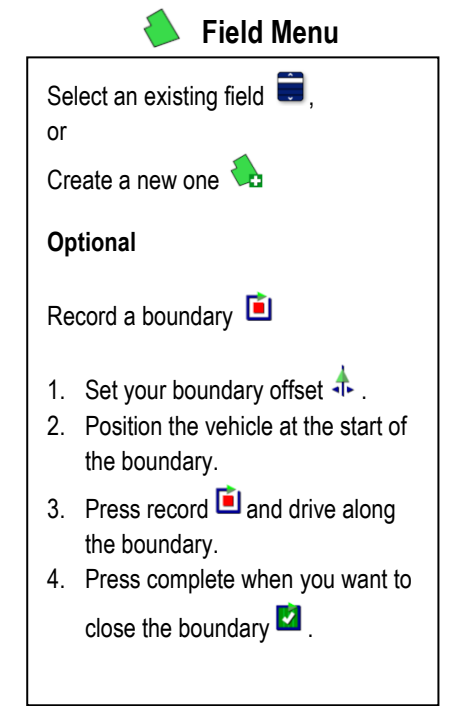

**Step 2** Use Job menu to select an existing job or create a new one. Optionally, manage headland.

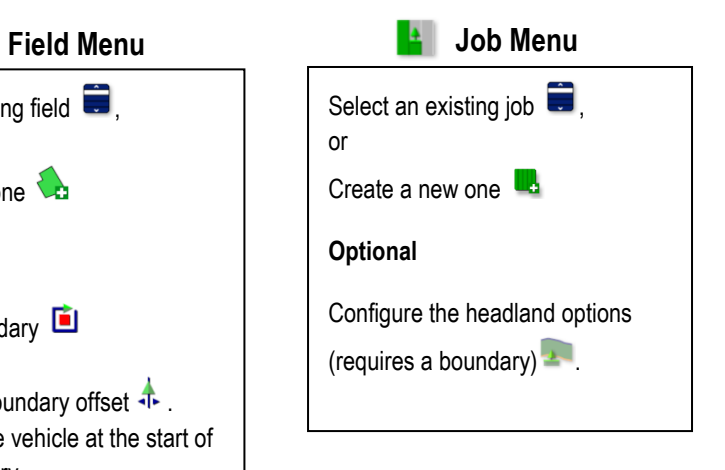

**Step 3** Use Guideline menu to select an existing guideline or create a new one.

# **Guideline Menu**

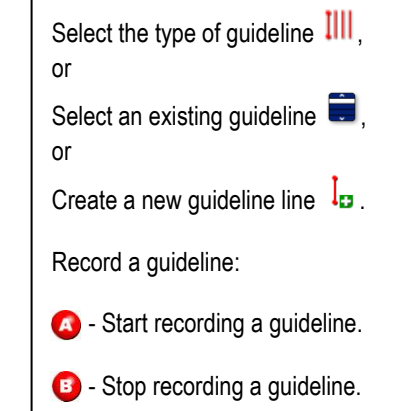

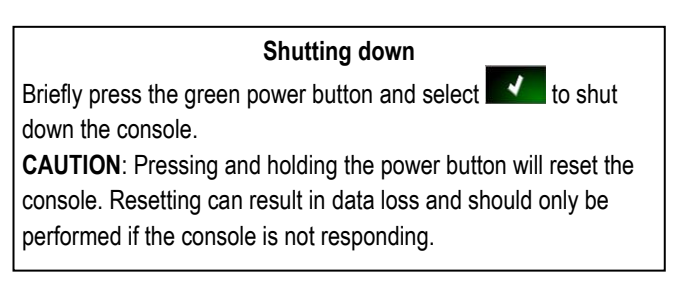

## **Steering Status**

Receiver hardware

Position accuracy Steering controller Vehicle geometry Vehicle profile Steering calibrated Lockout Wayline available

Prohibited operation Operator presence Steering wheel Speed Crosstrack error Heading error

 $\bigcirc$ 

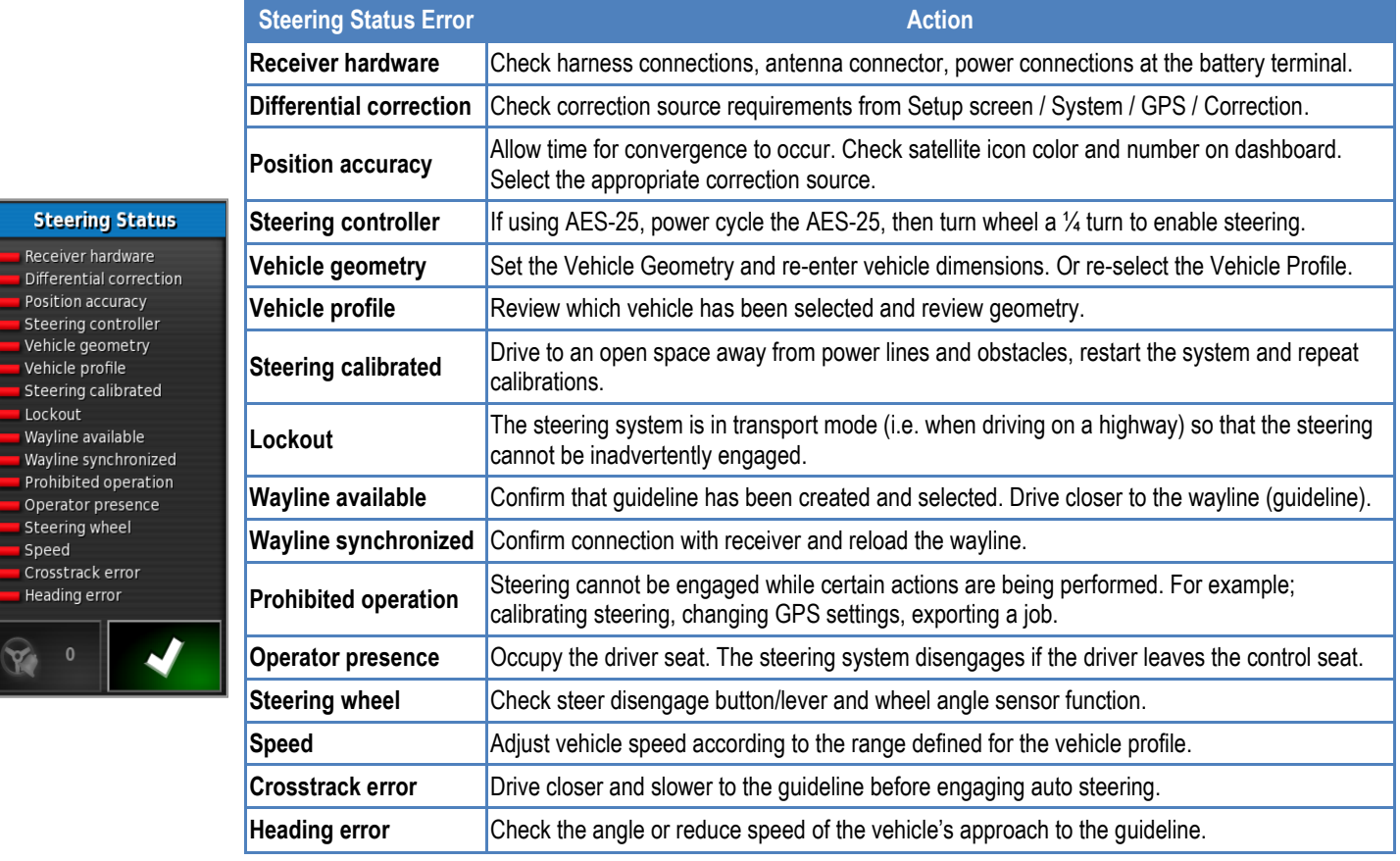